# Федеральное государственное унитарное предприятие «ВСЕРОССИЙСКИЙ НАУЧНО-ИССЛЕДОВАТЕЛЬСКИЙ ИНСТИТУТ МЕТРОЛОГИЧЕСКОЙ СЛУЖБЫ» (ФГУП «ВНИИМС»)\_\_\_\_\_\_\_\_\_\_\_\_\_\_\_\_\_\_\_

СОГЛАСОВАНО Управляющий ООО «ОЛТЕСТ РУСЬ» - индивидуальный предприниматель

СОГЛАСОВАНО Заместитель директора ФГУП «ВНИИМС» по производственной метрологии

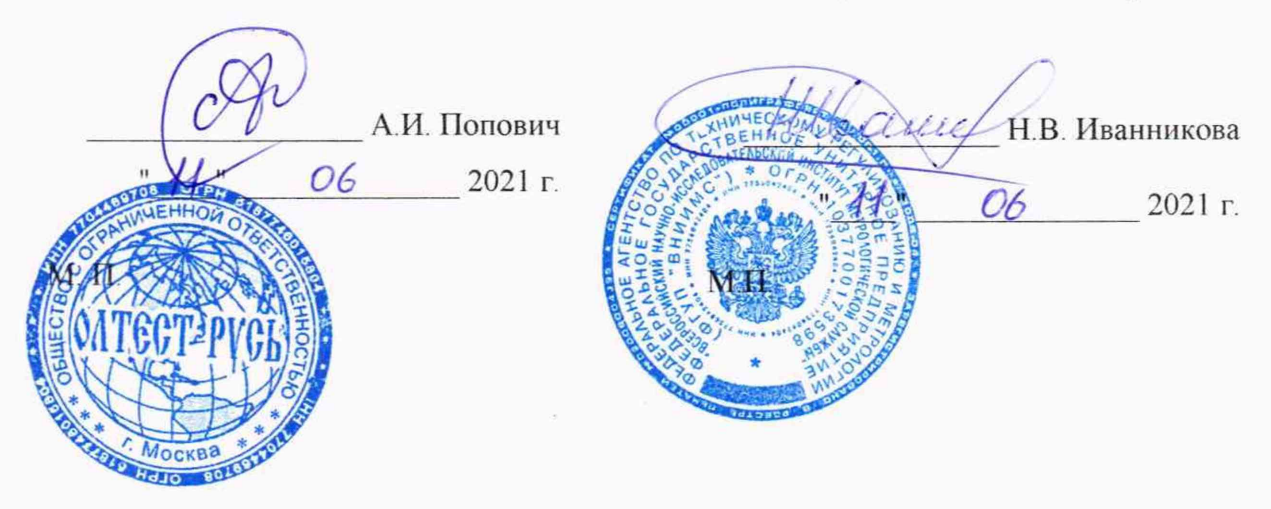

Государственная система обеспечения единства измерений

# **ИЗМЕРИТЕЛИ ПАРАМЕТРОВ ИЗОЛЯЦИИ СА7200**

Методика поверки МП 206.1-021-2021

# **1 ОБЩИЕ ПОЛОЖЕНИЯ**

Настоящая методика поверки распространяется на измерители параметров изоляции СА7200 (далее по тексту - измерители), изготавливаемые ООО «ОЛТЕСТ РУСЬ», г. Москва, и устанавливает методы и средства их первичной и периодической поверки.

При проведении поверки следует руководствоваться указаниями, приведенными в п.п. 2 - 6 настоящей методике поверки и руководстве по эксплуатации.

Поверяемые средства измерений должны иметь прослеживаемость к ГЭТ 89-2008, ГЭТ 25-79, ГЭТ88-2014, ГЭТ 143-85.

Методом, обеспечивающим реализацию методики поверки, является метод непосредственного сличения поверяемого средства измерений с рабочим эталоном того же вида.

# **2 ПЕРЕЧЕНЬ ОПЕРАЦИЙ ПОВЕРКИ**

2.1 Поверка проводится в объеме и в последовательности, указанной в таблице 1.

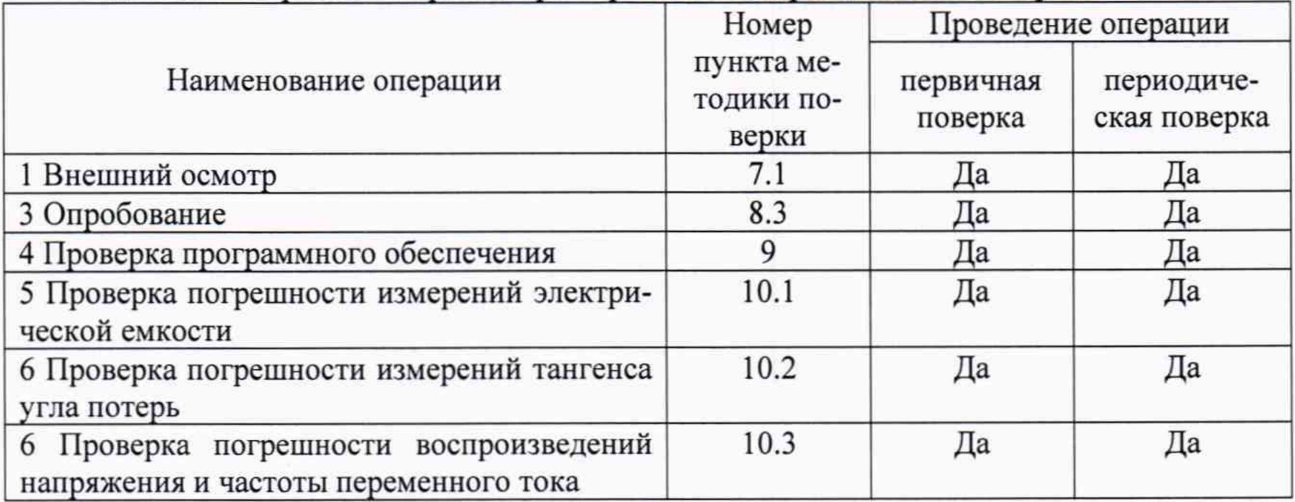

Таблица 1 - Перечень операций при первичной и периодических поверках

# **3 ТРЕБОВАНИЯ К УСЛОВИЯМ ПРОВЕДЕНИЯ ПОВЕРКИ**

3.1 Поверка должна проводиться при нормальных условиях применения:

- температура окружающей среды, °C  $\qquad \qquad$  от +15 до +25;<br>- атмосферное давление, кПа от 84 до 106;

- атмосферное давление, кПа от 84 до 106<br>- относительная влажность воздуха, % от 10 до 80. - относительная влажность воздуха, %

3.2 Напряжение питающей сети переменного тока частотой 50 Гц, действующее значение напряжения 220 В. Допускаемое отклонение от нормального значения при поверке  $\pm 10$  %. Коэффициент искажения синусоидальности кривой напряжения не более 5 %. Остальные характеристики сети переменного тока должны соответствовать ГОСТ 32144-2013.

# 4 **ТРЕБОВАНИЯ К СПЕЦИАЛИСТАМ, ОСУЩЕСТВЛЯЮЩИМ ПОВЕРКУ**

4.1 К проведению поверки допускают специалистов из числа сотрудников организаций, аккредитованных на право проведения поверки в соответствии с действующим законодательством РФ, изучивших настоящую методику поверки и руководство пользователя/руководство по эксплуатации и имеющих стаж работы по данному виду измерений не менее 1 года.

4.2 Специалист должен пройти инструктаж по технике безопасности и иметь действующее удостоверение на право проведения работ в электроустановках с квалификационной группой по электробезопасности не ниже III до и выше 1000 В.

# 5 МЕТРОЛОГИЧЕСКИЕ И ТЕХНИЧЕСКИЕ ТРЕБОВАНИЯ К СРЕДСТВАМ ПОВЕРКИ

5.1 При проведении поверки должны применяться основные и вспомогательные средства, указанные в таблицах 2 и 3.

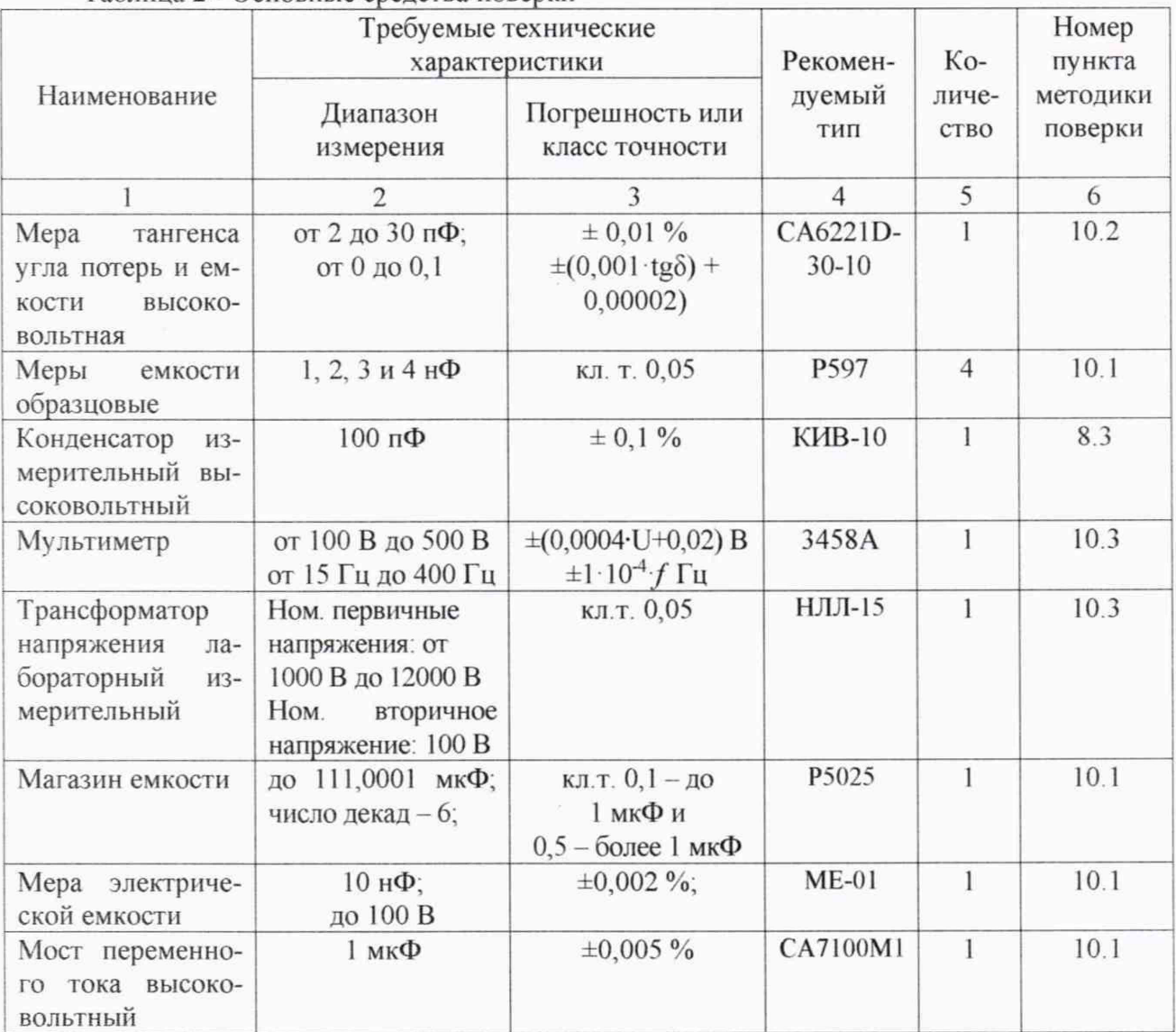

Таблица 2 - Основные средства поверки

Таблица 3 - Вспомогательные средства поверки

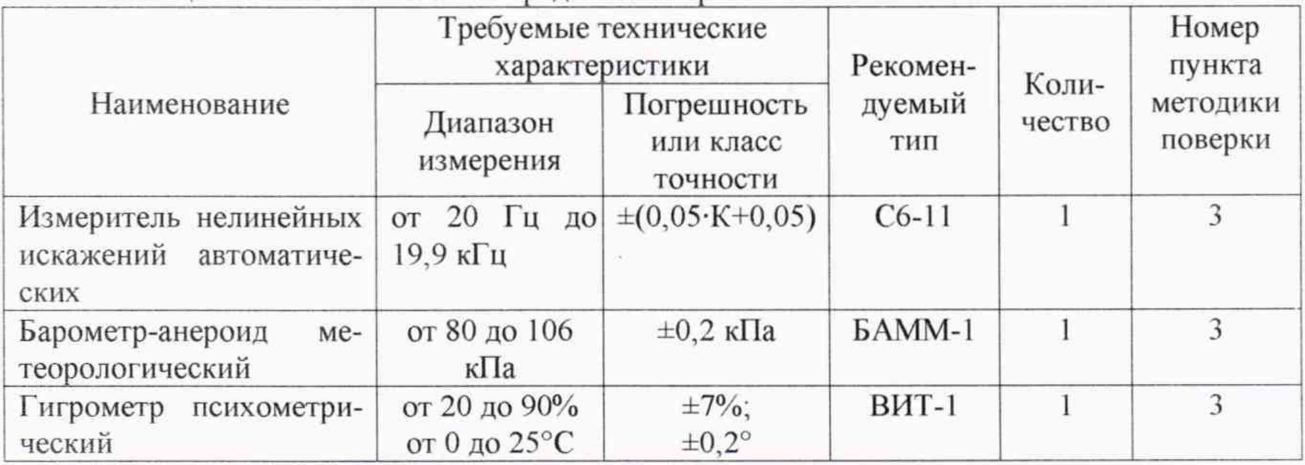

5.2 Для проведения поверки допускается применение других средств. He приведенных в таблицах 2 и 3, при условии обеспечения ими необходимой точности измерений.

5.3 Контрольно-измерительная аппаратура и средства поверки, применяемые при поверке, должны обеспечивать требуемую точность и иметь действующие свидетельства о поверке, сертификаты калибровки или аттестаты.

# 6 ТРЕБОВАНИЯ (УСЛОВИЯ) ПО ОБЕСПЕЧЕНИЮ БЕЗОПАСНОСТИ ПРОВЕ-ДЕНИЯ ПОВЕРКИ

При проведении поверки должны соблюдаться требования ГОСТ 12.2.007.0-75, ГОСТ 12.3.019-80, «Правила по охране труда при эксплуатации электроустановок», «Правила эксплуатации электроустановок потребителей», утвержденных Главгосэнергонадзором.

Перед проведением поверки необходимо ознакомиться с настоящей методикой, эксплуатационной документацией на поверяемые СИ и средства поверки.

Должны быть также обеспечены требования безопасности, указанные в эксплуатационных документах на средства поверки.

# 7 ВНЕШНИЙ ОСМОТР СРЕДСТВА ИЗМЕРЕНИЙ

7.1 При проведении внешнего осмотра должно быть установлено соответствие поверяемого измерителя следующим требованиям:

- отсутствие механических повреждений, влияющих на работоспособность, отсутствие механических повреждений соединительных кабелей и разъемов;

- соответствие требованиям комплектности и маркировки, приведенным в паспорте на измеритель;

7.2 Соответствие требованиям комплектности и маркировки, а также отсутствие внешних механических повреждений проверяются визуально.

7.3 Результат операции поверки по 7.1 считается положительным, если отсутствуют внешние механические повреждения измерителя, а комплектность и маркировка соответствуют требованиям паспорта.

#### 8 ПОДГОТОВКА К ПОВЕРКЕ И ОПРОБОВАНИЕ СРЕДСТВА ИЗМЕРЕНИЙ

8.1 Средства поверки должны быть подготовлены к работе согласно указаниям, приведенным в соответствующих эксплуатационных документах.

8.2 До проведения поверки поверителю надлежит ознакомиться с эксплуатационной документацией на поверяемое СИ и используемые средства поверки.

#### 8.3 Опробование

8.3.1 Соберите схему, приведенную на рисунке 1, используя в качестве объекта измерения многозначную меру емкости и тангенса CA6221D-30-10 в режиме воспроизведения емкости 30 пФ.

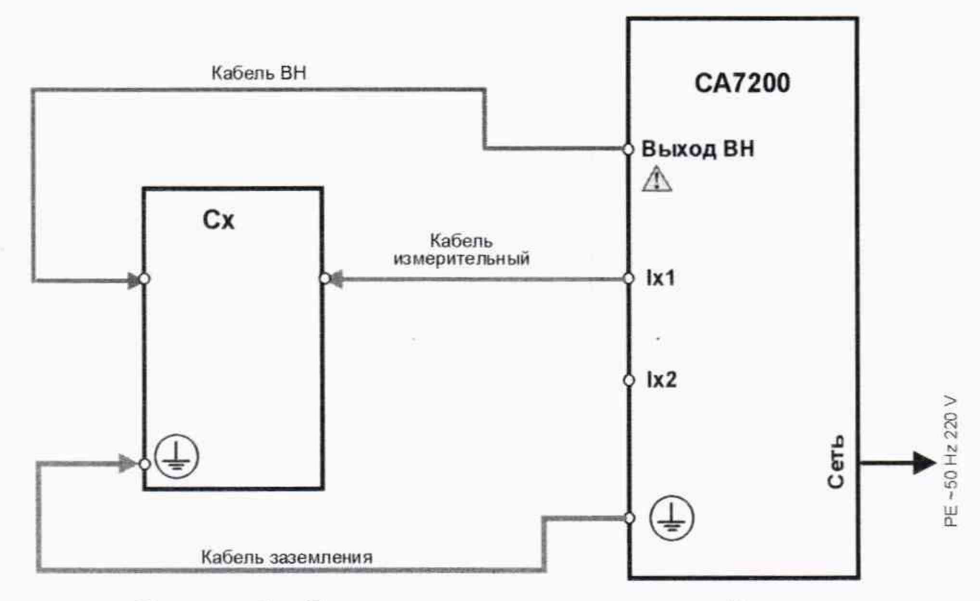

Рисунок 1 - Схема измерения электрической емкости

8.3.2 В режиме "Параметры изоляции" выполните измерение емкости и тангенса угла потерь объекта измерения по схеме UST-1, приведенной в Руководстве по эксплуатации (далее - РЭ), при значении испытательного напряжения 1 кВ и частоте 50 Гц.

8.3.3 Результат операции проверки считается положительным, если измеритель производит измерение емкости, тангенса угла потерь, напряжения и его частоты.

#### 9 ПРОВЕРКА ПРОГРАММНОГО ОБЕСПЕЧЕНИЯ

9.1 Перейдите в окно "Главное меню", для чего нажмите один или несколько раз кнопку в окне, которое открылось при включении питания. На экране появится окно, показанное на рисунке 2.

9.2 Перейдите в режим настройки, для чего в окне "Главное меню" (рисунок 2) нажмите на кнопку Ж На экране откроется окно "Настройки", показанное на рисунке 3.

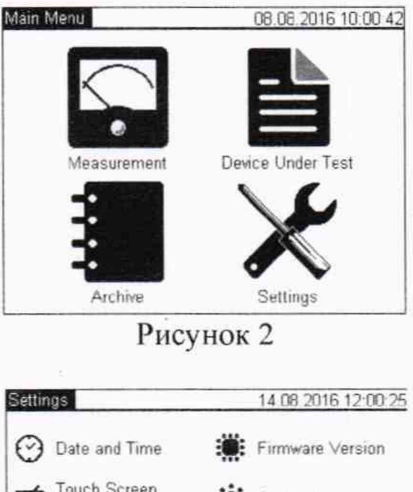

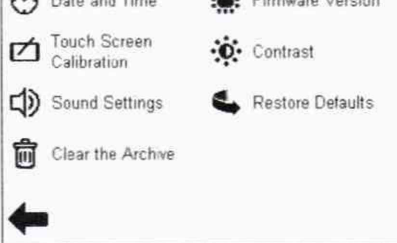

Рисунок 3

9.3 Выберите строку "Версия ПО" (Firmware Version). На экране появится окно, информирующее о версии программы.

9.4 Результат операции считается положительным, если номер версии программного обеспечения не ниже, чем v 1.104.

# **10 ОПРЕДЕЛЕНИЕ МЕТРОЛОГИЧЕСКИХ ХАРАКТЕРИСТИК СРЕДСТВ ИЗ-МЕРЕНИЙ**

# **10.1 Проверка погрешности измерений электрической емкости**

10 11 Соберите схему измерений, приведенную на рисунке 1, подключив в качестве объекта измерения Сх меру емкости Р597 с номинальным значением С<sub>ном</sub> 1000 пФ, как указано в таблице 4 для первого измерения

| № изм | B   | Гц | $C_{HOM}$ , п $\Phi$ | $C_{\text{A}}$ , п $\Phi$ | $C_{H3M}$ , П $\Phi$ | $\Delta C$ , $\Pi \Phi$ | $\Delta C_{\text{QOD}}$ , $\Pi \Phi$ |
|-------|-----|----|----------------------|---------------------------|----------------------|-------------------------|--------------------------------------|
|       | 100 | 50 | 1000                 |                           |                      |                         |                                      |
|       |     |    | 4000                 |                           |                      |                         |                                      |
|       |     |    | 10000                |                           |                      |                         |                                      |
| $4*$  |     |    | $9.99 \cdot 10^5$    |                           |                      |                         |                                      |

Таблица 4 - Результаты измерений электрической емкости

\* Это измерение выполняется только при первичной поверке

10.1.2 Занесите в таблицу 4 в ячейку  $C<sub>n</sub>$  этого измерения действительное значение емкости Сх.

10.1.3 В режиме "Параметры изоляции" выполните измерение емкости меры по схеме UST-1 при значении испытательного напряжения 100 В и частоте 50 Гц

10.1.4 Результат измерения занесите в ячейку Сизм данного измерения таблицы 4.

10.1.5 Повторите операции по п.п. 10 1.2 - 10.1.4 для измерений 2 и 3 таблицы 4, подключая в качестве объекта измерения меры Р597 с номинальными значениями 4000 пФ и 10000 пФ (1 нФ+2 нФ+3 нФ +4 нФ).

10.1.6 Установите на магазине емкости Р5025 значение емкости 999 нФ, указанное в таблице 4 для четвертого измерения.

10.1.7 Определите при помощи моста переменного тока высоковольтного СА7100М1 точное значение установленной на магазине Р5025 емкости, используя в качестве внешнего эталонного конденсатора меру емкости МЕ-01 с номинальным значением 10 нФ. Результат измерения мостом емкости магазина занесите в таблицу 4 в ячейку  $C<sub>n</sub>$  для четвертого измерения.

10.1 8 Выполните измерение емкости, установленной на магазине Р5025, Измерителем, подключив магазин в качестве Сх по схеме, приведенной на рисунке 1. Результат измерения занесите в таблицу 4 в ячейку Сизм четвертого измерения.

#### **10.2. Проверка погрешности измерений тангенса угла потерь**

10.2.1 Соберите схему измерений, приведенную на рисунке 1, подключив в качестве объекта измерения многозначную меру емкости и тангенса CA6221D-30-10 в режиме воспроизведения емкости 30 пФ.

10.2.2 Установите значение тангенса угла потерь меры в положение « $1.10^{-4}$ », как указано в таблице 5 для первого измерения.

10.2.3 Занесите в таблицу 5 в строку данного измерения действительные значения тангенса угла потерь tg $\delta_{a}$  и действительное значение емкости  $C_{a}$  для данного тангенса угла потерь.

10.2 4 В режиме "Параметры изоляции" выполните измерение емкости и тангенса угла потерь меры по схеме UST-1 при значении испытательного напряжения 100 В и частоте 50 Гц.

10.2.5 Результаты измерения занесите в ячейки С<sub>изм</sub> и tgo<sub>изм</sub> данного измерения таблицы 5.

10.2.6 Повторите операции по п.п.  $10.2.2 - 10.2.5$  для измерений 2 - 4 таблицы 5, задавая соответствующее значение тангенса угла потерь меры.

| $N_2$          | U,  | $J_{2}$ | Измерение С <sub>х</sub> , пФ |                |           |            | Измерение tg $\delta_{x}$ |                                |                                    |                  |                     |                                   |
|----------------|-----|---------|-------------------------------|----------------|-----------|------------|---------------------------|--------------------------------|------------------------------------|------------------|---------------------|-----------------------------------|
| ИЗМ            | B   | Γц      | $C_{HOM}$                     | $C_{\text{A}}$ | $C_{H3M}$ | $\Delta C$ | $\Delta C_{\text{QOH}}$   | $tg\delta_{\text{\tiny{HOM}}}$ | $tg\delta_{\scriptscriptstyle{A}}$ | $tg\delta_{H3M}$ | $\Delta t g \delta$ | $\Delta t g \delta_{\text{A011}}$ |
|                |     |         | 30                            |                |           |            |                           | $1 \cdot 10^{-4}$              |                                    |                  |                     |                                   |
| $\overline{c}$ | 100 | 50      |                               |                |           |            |                           | $1 \cdot 10^{-3}$              |                                    |                  |                     |                                   |
| 3              |     |         |                               |                |           |            |                           | $1 \cdot 10^{-2}$              |                                    |                  |                     |                                   |
| 4              |     |         |                               |                |           |            |                           | $1 \cdot 10^{-1}$              |                                    |                  |                     |                                   |

Таблица 5 - Результаты измерений тангенса угла потерь

# 10.3 Проверка погрешности воспроизведений напряжения и частоты переменного тока

10.3.1 Соберите схему измерений, приведенную на рисунке 4, используя в качестве измерителя напряжения и частоты мультиметр 3458А.

10.3.2 В режиме "Параметры изоляции" запустите измерение емкости по схеме UST-1 при установленных значениях испытательного напряжения 100 В и частоты 50 Гц, как указано в таблице 6 для первого измерения.

10.3.3 Дождитесь появления результатов на экране измерителя и установления показаний мультиметра и зафиксируйте эти показания. Занесите показания мультиметра в ячейки  $U_{\rm M}$  и  $f_{\rm M}$  первого измерения таблицы 6.

| № изм          | $U_{\text{yer}}$ , $B$ | $U_M$ , $B$ | $\Delta U, B$ | $\Delta U_{\text{AOH}}$ , $B$   f <sub>yer</sub> , $\Gamma$ <sub>H</sub> |     | $f_{\rm M}$ , Гц | $\Delta$ f, Гц | $\Delta f_{\text{Q0II}}, \Gamma$ ц |
|----------------|------------------------|-------------|---------------|--------------------------------------------------------------------------|-----|------------------|----------------|------------------------------------|
|                | 100                    |             |               |                                                                          | 50  |                  |                |                                    |
| $\overline{2}$ | 100                    |             |               |                                                                          | 400 |                  |                |                                    |
| 3              | 500                    |             |               |                                                                          | 50  |                  |                |                                    |
| $\overline{4}$ | 500                    |             |               |                                                                          | 400 |                  |                |                                    |
| 5              | 1000                   |             |               | $\sim$                                                                   | 50  |                  |                |                                    |
| 6              | 12000                  |             |               |                                                                          | 50  |                  |                |                                    |

Таблица 6 - Результаты измерений напряжения и частоты

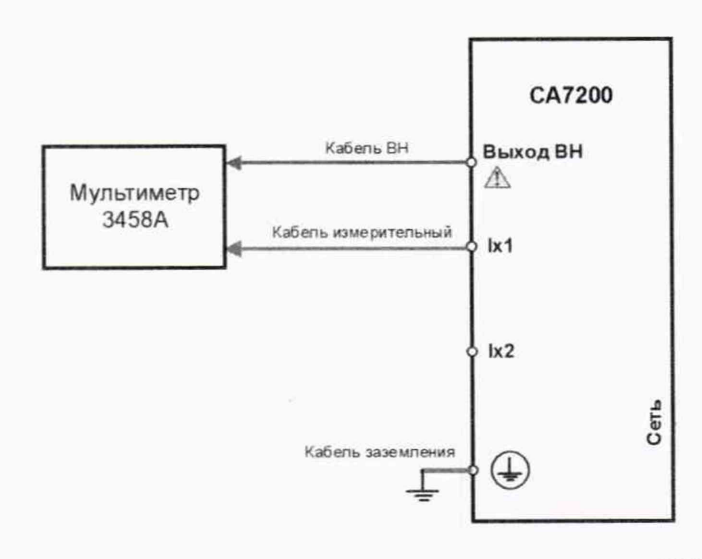

Рисунок 4 - Схема измерения испытательного напряжения до 700 В и его частоты

10.3.6 Повторите операции по п.п. 10.3.2 – 10.3.5 для измерений 2, 3 и 4 таблицы 6.

10.3.7 Соберите схему измерений, приведенную на рисунке 5. В качестве делителя напряжения используйте трансформатор напряжения НЛЛ с номинальным вторичным напряжением 100 В при номинальном первичном напряжении 1000 В.

10.3.8 В режиме "Параметры изоляции" запустите измерение емкости по схеме UST-1 предварительно установив испытательное напряжение 1000 В частотой 50 Гц, как указано в таблице 6 для пятого измерения.

10.3.9 Дождитесь появления результатов на экране измерителя и установления показаний мультиметра и зафиксируйте эти показания. Занесите в ячейки  $U_M$  и  $f_M$  для пятого измерения показание мультиметра при измерении напряжения, с учетом коэффициента трансформации НЛЛ15, и измерении частоты.

10.3.10 Повторите операции по п.п. 10.3.8 - 10.3.9 для шестого измерения

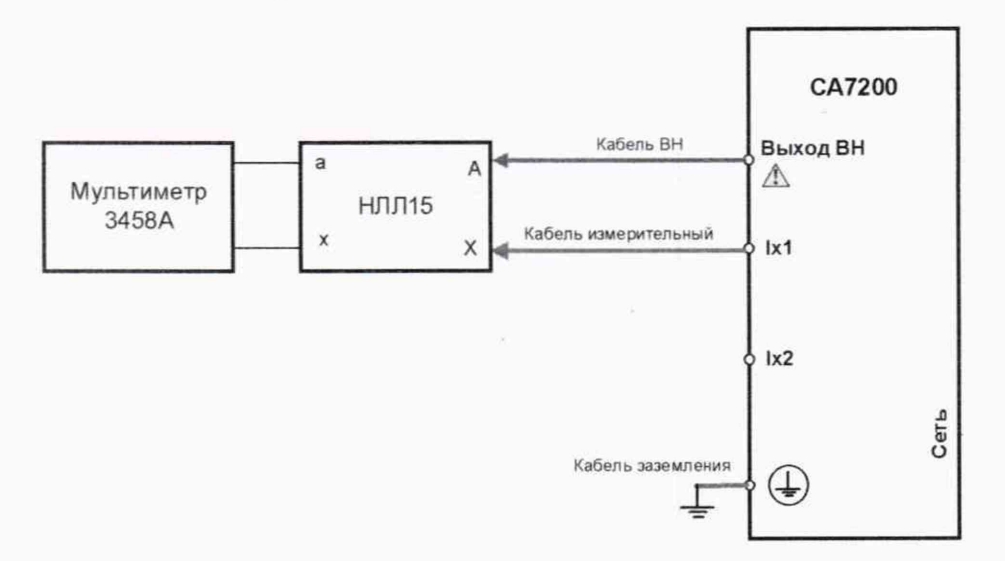

Рисунок 5 - Схема измерения испытательного напряжения свыше 1 кВ и его частоты

# 11 ПОДТВЕРЖДЕНИЕ СООТВЕТСТВИЯ СРЕДСТВА ИЗМЕРЕНИЙ МЕТРО-ЛОГИЧЕСКИМ ТРЕБОВАНИЯМ

11.1 Вычислите для каждого измерения таблицы 4 абсолютную погрешность измерения емкости  $\Delta C$ , в п $\Phi$ , по формуле:

$$
\Delta C = (C_{H3M} - C_{\rm A})
$$

и предел допустимого значения этой погрешности  $\Delta C_{\text{non}}$ , в п $\Phi$ , по формуле:  $\Delta C_{\text{non}} = \pm (0.001 \cdot C_0 + 0.1)$ 

Результаты вычислений  $\Delta C$  и  $\Delta C_{\text{non}}$  занесите в таблицу 4 в соответствующие ячейки каждого измерения.

Результаты проверки по п. 10.1 считаются удовлетворительными, если для всех измерений полученные значения  $\Delta C$  не превышают предельно допустимых  $\Delta C_{\text{non}}$ .

11.2 Вычислите для каждого измерения таблицы 5:

- абсолютную погрешность измерения тангенса угла потерь  $\Delta t$ gб, по формуле:

$$
\Delta t g \delta = t g \delta_{\text{H3M}} - t g \delta_{\text{A}}
$$

и предел допустимого значения этой погрешности  $\Delta t$ g $\delta$ <sub>лоп</sub>, по формуле:

$$
\Delta \text{tg} \delta_{\text{non}} = \pm (0.005 \cdot \text{tg} \delta_{\mu} + 0.01).
$$

- абсолютную погрешность измерения емкости  $\Delta C$ , в п $\Phi$ , по формуле:

$$
\Delta C = (C_{H3M} - C_{\rm A})
$$

и предел допустимого значения этой погрешности  $\Delta C_{\text{non}}$ , в п $\Phi$ , по формуле:

$$
\Delta C_{\text{non}} = \pm (0.001 \cdot C_{\text{A}} + 0.1).
$$

Результаты вычислений  $\Delta C$ ,  $\Delta t$ g<sub>б</sub>,  $\Delta C_{\text{non}}$  и  $\Delta C_{\text{non}}$  занесите в таблицу 5 в соответствующие ячейки каждого измерения.

Результаты проверки по п. 10.2 считаются удовлетворительными, если для всех измерений:

- полученные значения  $\Delta C$  не превышают предельно допустимых  $\Delta C_{\text{non}}$ ;

- полученные значения  $\Delta t$ go не превышают предельно допустимых  $\Delta t$ go<sub>non</sub>.

11.3 Вычислите для каждого измерения таблицы 6:

- абсолютную погрешность воспроизведения напряжения  $\Delta U$ , В, по формуле:

$$
\Delta U = U_{\rm M} - U_{\rm vcr}
$$

и предел допустимого значения этой погрешности  $\Delta U_{\text{non}}$ , В, по формуле:

$$
\Delta U_{\text{non}} = \pm (0.003 \cdot U_{\text{ver}} + 1)
$$

- абсолютную погрешность воспроизведения частоты  $\Delta f$ , Гц, по формуле:

$$
\Delta f = f_{M} - f_{ycr}
$$

и предел допустимого значения этой погрешности  $\Delta f_{\text{non}}$ , Гц, по формуле:

$$
\Delta f_{\text{non}} = \pm (0.001 \cdot f_{\text{ver}} + 0.1).
$$

Результаты вычислений  $\Delta U$ ,  $\Delta f$ ,  $\Delta U_{\text{non}}$  и  $\Delta f_{\text{non}}$  занесите в таблицу 6 в соответствующие ячейки каждого измерения.

Результаты проверки по п. 10.3 считаются удовлетворительными, если для всех измерений:

- полученные значения  $\Delta U$  не превышают предельно допустимых  $\Delta U_{\text{non}}$ ;

- полученные значения  $\Delta f$  не превышают предельно допустимых  $\Delta f_{\text{non}}$ .

#### 12 ОФОРМЛЕНИЕ РЕЗУЛЬТАТОВ ПОВЕРКИ

Положительные и отрицательные результаты поверки оформляются в соответствии с требованиями нормативных документов (НД) Министерства промышленности и торговли  $P\Phi$ 

Начальник отдела 206.1 ФГУП «ВНИИМС»

С.Ю. Рогожин

Начальник сектора отдела 206.1 ФГУП «ВНИИМС»

Allwell

А.В. Леонов